# **Twitter Thread by [Shubham Mishra](https://twitter.com/shubhfin)■■■**

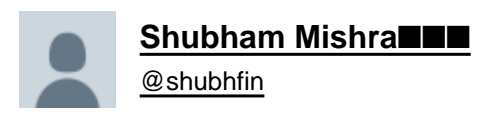

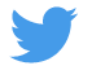

### **How to find stocks having high RS ( Relative Strength) Rating for positional trades/investment** ■

### **Step 1. Go to Marketsmith India website or download their App**

### **Step 2. Sign up by filling some basic details**

Step 3. Go to Idea Lists ( Screen best stocks)

## **DOWNTREND**

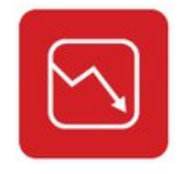

 $\equiv$ 

The market is trending downward. Avoid new purchases, get off margin, and raise cash by selling your weakest stocks.

### **View History**

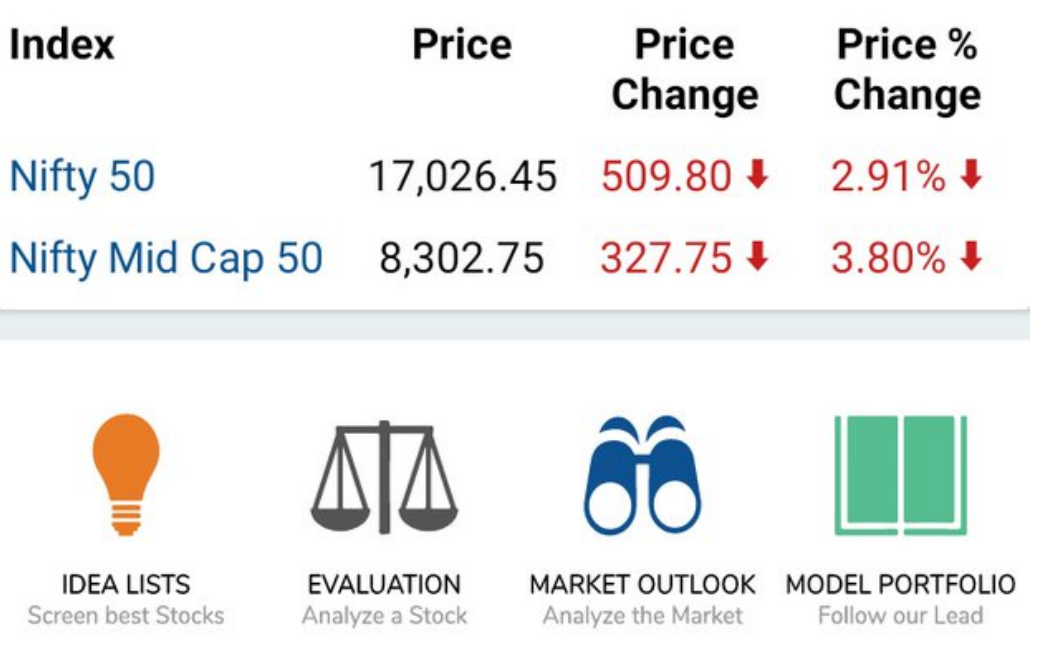

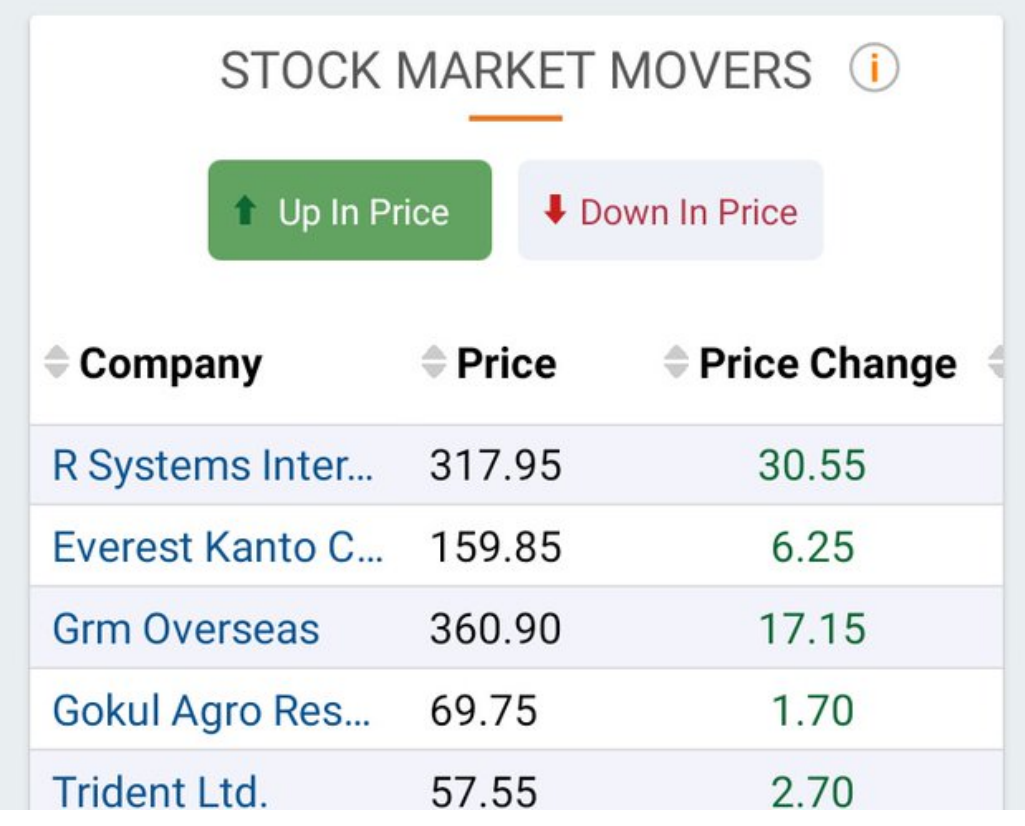

Step 4. Select MarketSmith Stock Screens

## **MMARKETSMITH INDIA**

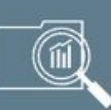

 $\equiv$ 

India Model Portfolio (i) Winning stocks handpicked by our Research team

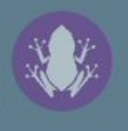

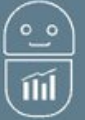

Growth 50 (i) Curated list of high-potential stocks

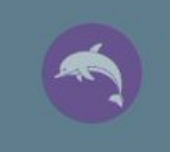

**MarketSmith Stock Screens** Additional lists to help locate winning stocks

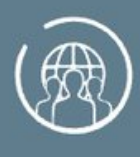

 $\mathbf{d}$ 

 $dt =$ 

### **Markets**

Track industries, index and surveillance related stocks

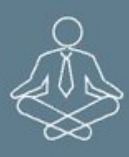

## Guru Screens (i)

Follow strategies of stock market legends

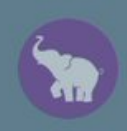

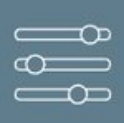

## $\infty$  Build Your Screen

Filter stocks by proprietary ratings and other parameters

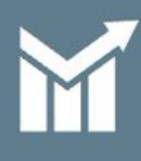

### **TraderSmith**

Short term trading ideas with exact entry and exit points

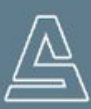

## AlgoSmith

**AI-powered Smart Investments** 

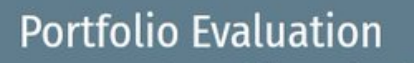

Step 5. Select Recent Breakouts

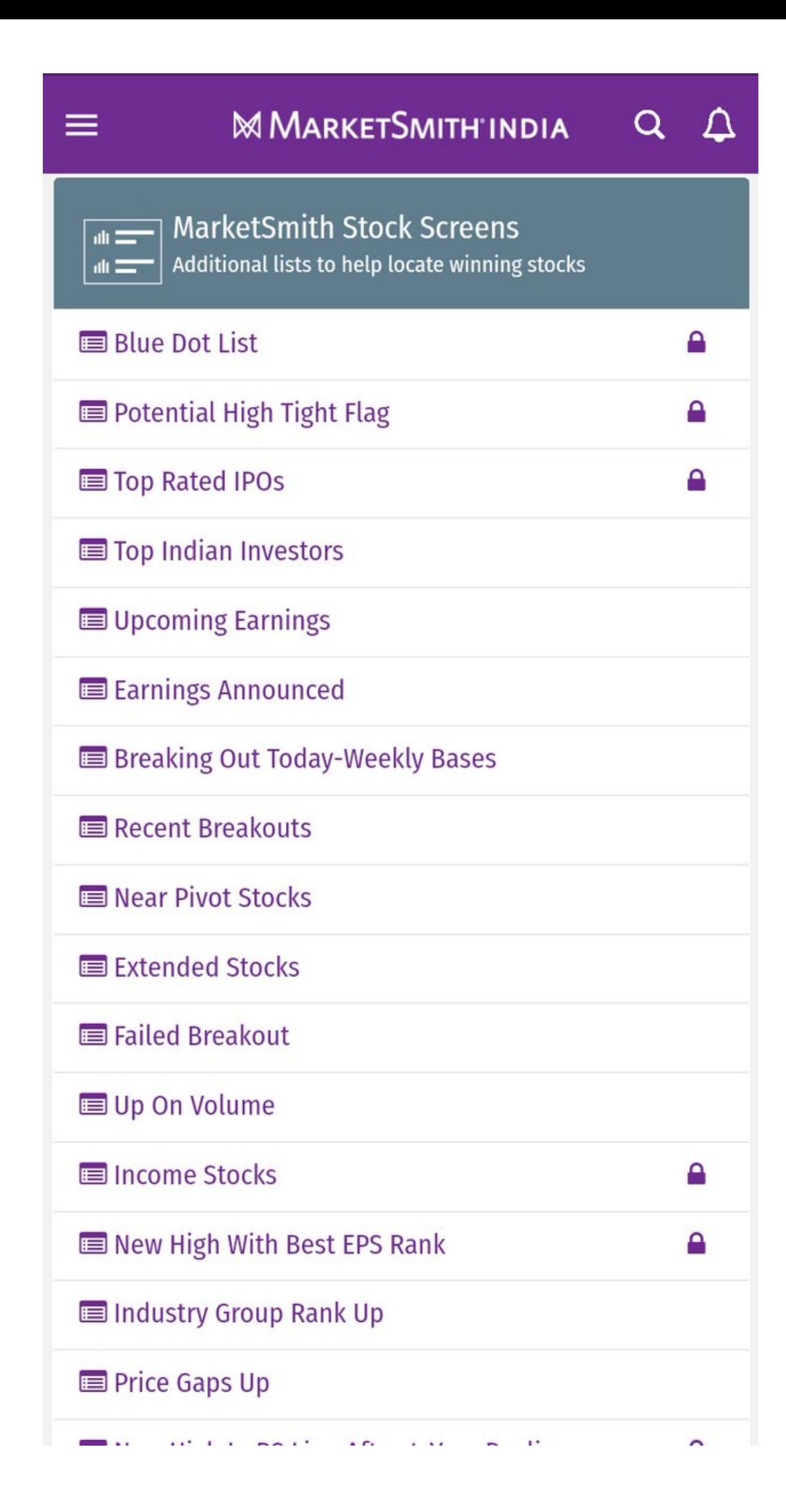

Step 6. Switch to Tabular View ( Located at Top Right Side) & sort stocks by RS rating ( Highest to Lowest)

# **MMARKETSMITH'INDIA**

 $\equiv$ 

 $\Delta$ 

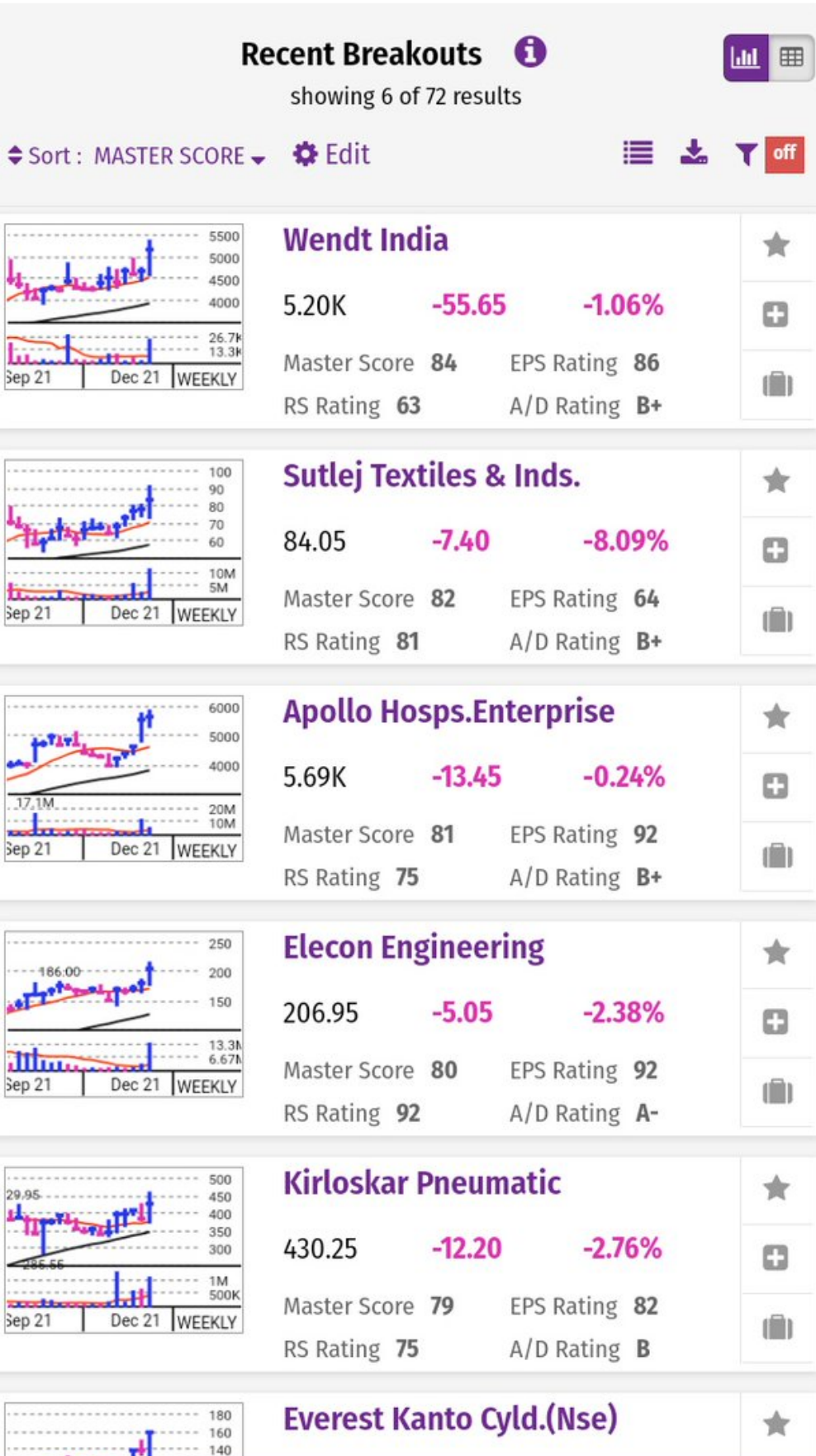

There will be some micro & nano cap stocks which you can eliminate from the list..Study the stocks on technical charts to find good entry points & if you may do some fundamental checks then it will be an added advantage..

This tweet is not for promotion/ advertisement..I found this website genuine so though of sharing it with all

Happy Investing■